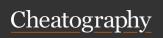

# Google BigQuery Cheat Sheet

by rajimartin via cheatography.com/73153/cs/18458/

### What's big query?

Cloud-based big data analytics web service

Processes very large read-only data sets

SQL-like syntax

Runs on Google Cloud Storage Infrastructure

Analyze terabytes of data with just a click of a button

Can be accessed with REST oriented API

# Link BigQuery to GA 360

- 1. Sign in to Google Analytics
- Click "Admin" and Navigate to Analytics360 property
- 3. Under property settings, click All Products, then click link BigQuery
- 4. Select the view you want to link
- 5. Confirm that you have enabled billing and applied any relevant credits or coupons to your project and click Save.
- If you need to stop the export, return to this page, and click Adjust Link in the BigQuery section.

## **Logical Operators:**

AND, OR, NOT IF(condition, true\_return, false\_return)

# Mathematical functions:

COUNT, SUM, AVG, MAX, MIN

+ (addition), - (subtraction), / (division), \* (multiplication), % (modulo)

# How to start?

Create a project from google cloud console page(https://console.cloud.google.com/projectcreate).

Select BigQuery in the menu to open Google BigQuery UI

Create a dataset

Now you are ready to query!

#### **Best Practices**

- 1. Only you need SELECT fields
- 2. Whenever possible use LIMIT
- 3. Store often queried intermediate tables (save table)
- 4. Test on smaller dataset
- 5. Compare results with GA's web ui

### Save options

Save Query (requires no space)

Save View (alias for a query)

Save Table (requires space, but offers fast execution and low cost)

# Common queries:

SELECT - Select attributes (dim & met to be returned)

FROM - From which data table(s)

ORDER BY - DESC|ASC - order by dimension or metric, descending or ascending

JOIN - Join attributes

AS - Give an alias to an attribute

WITHIN - selecting inside nested values

| Pricing               |                             |                                                                                                    |
|-----------------------|-----------------------------|----------------------------------------------------------------------------------------------------|
| Operation             | Pricing                     | Details                                                                                                    |
| Active storage        | \$0.020<br>per<br>GB        | The first 10 GB is free each month.                                                                                                  |
| Long-term storage     | \$0.010<br>per<br>GB        | The first 10 GB is free each month.                                                                                                  |
| Streaming<br>Inserts  | \$0.010<br>per<br>200<br>MB | You are charged for<br>rows that are<br>successfully<br>inserted. Individual<br>rows are calculated<br>using a 1 KB<br>minimum size. |
| Queries<br>(analysis) | \$5.00<br>per TB            | First 1 TB per month is free.                                                                                                    |
|                       |                             |                                                                                                    |

### Order of commands

SELECT, WITHIN, FROM, FLATTEN, JOIN, WHERE, GROUP BY, HAVING, ORDER BY, LIMIT

| Reference                    |                                                                                       |
|------------------------------|---------------------------------------------------------------------------------------|
| Chrome<br>Extension          | Streak for bigQuery                                                                   |
| Query<br>reference           | https://cloud.google.com/bigqu-<br>ery/query-reference                                |
| GA +<br>BigQuery<br>cookbook | https://support.google.com/-<br>analytics/answer/4419694                              |
| Set up<br>BigQuery<br>Export | https://support.google.com/-<br>analytics/answer/3416092                              |
| GA<br>Sample<br>data set     | https://support.google.com/-<br>analytics/answer/7586738?hl-<br>=en&ref_topic=3416089 |

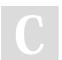

By rajimartin cheatography.com/rajimartin/

Published 7th January, 2019. Last updated 7th January, 2019. Page 1 of 1. Sponsored by Readable.com Measure your website readability! https://readable.com